### Schritt 1

Suchen Sie im Browser(Google, Safari etc.) nach "fritz.box"

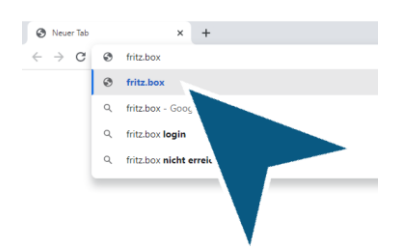

## Schritt 2

Geben Sie ihr "FRITZ! Box-Kennwort" ein (In der Verpackung beiliegend)

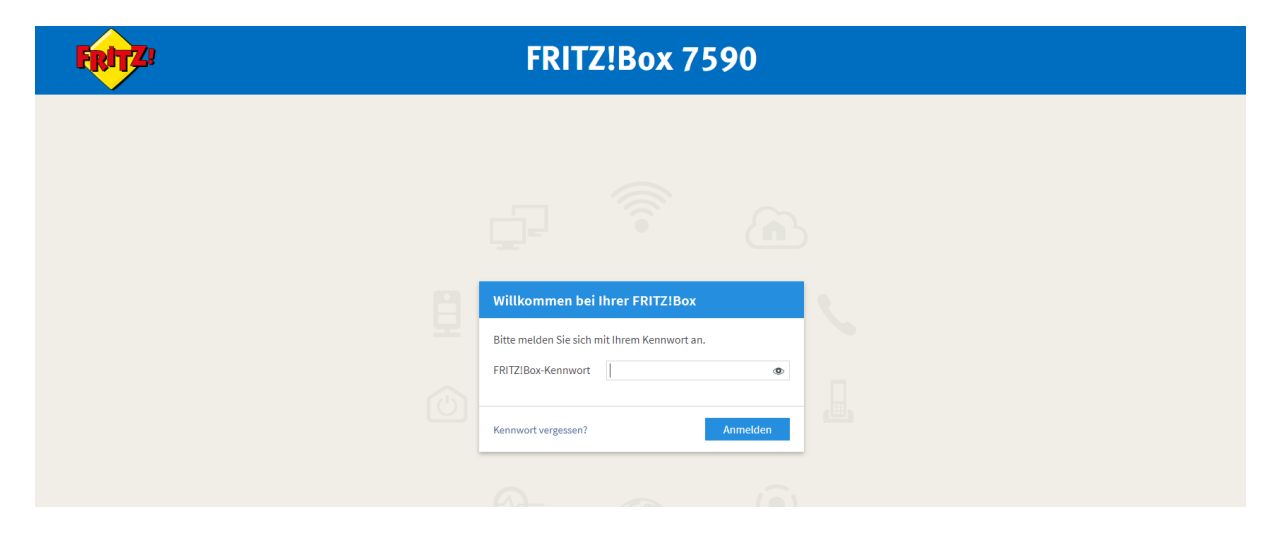

### Schritt 3

Menüpunkt "Internet" Auswählen

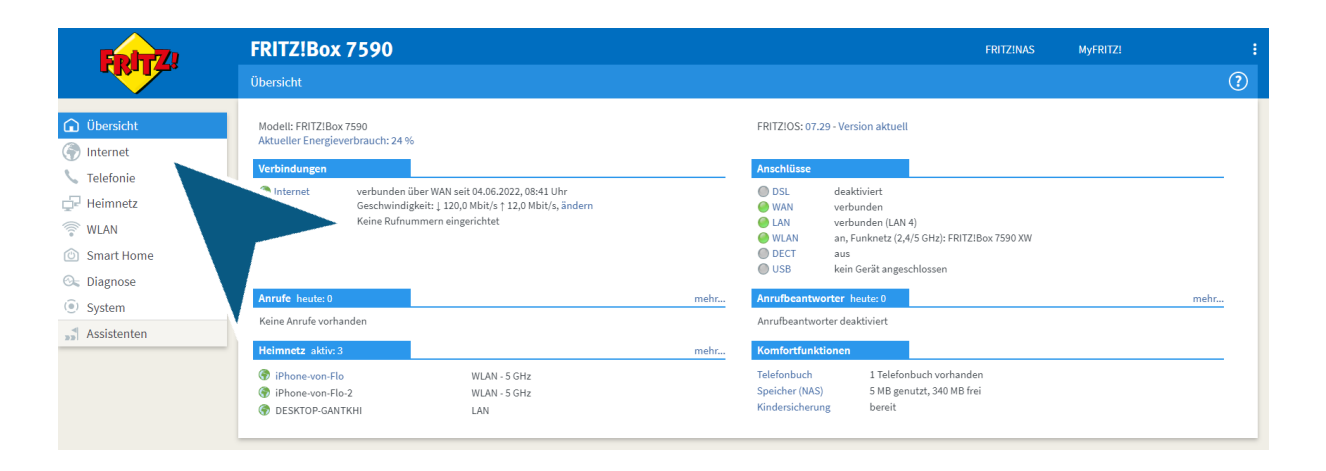

#### Schritt 4

# Menüpunkt "Zugangsdaten" Auswählen

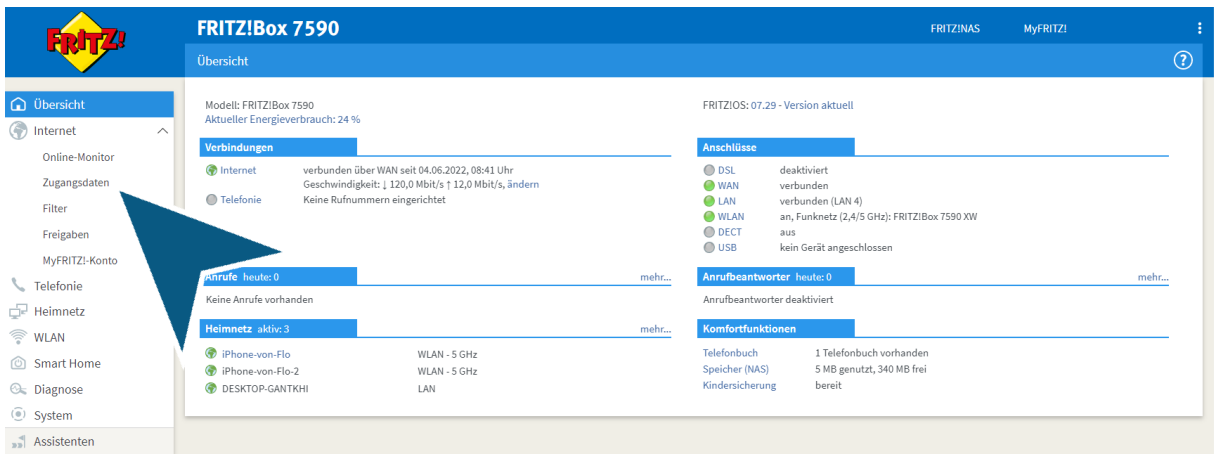

# Schritt 5

"Geschwindigkeit" eingeben (Techniker fragen)

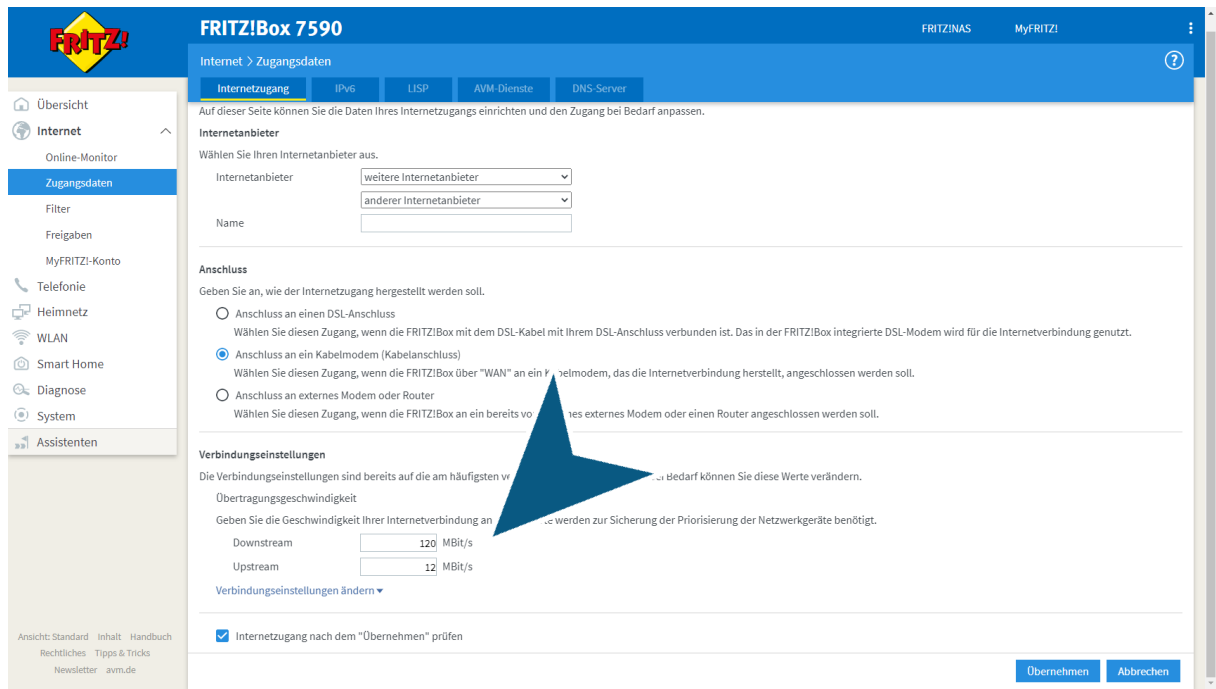

### Schritt 6 Klicken Sie auf "Übernehmen"

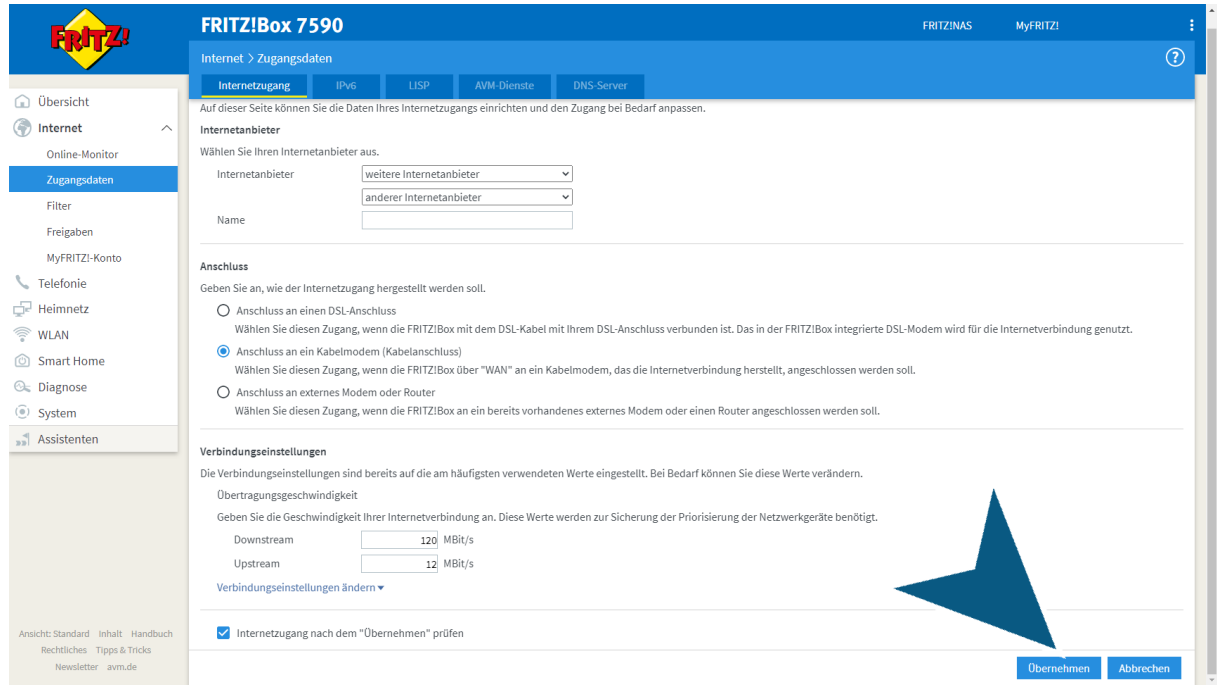

### Schritt 7 Klicken Sie auf "OK"

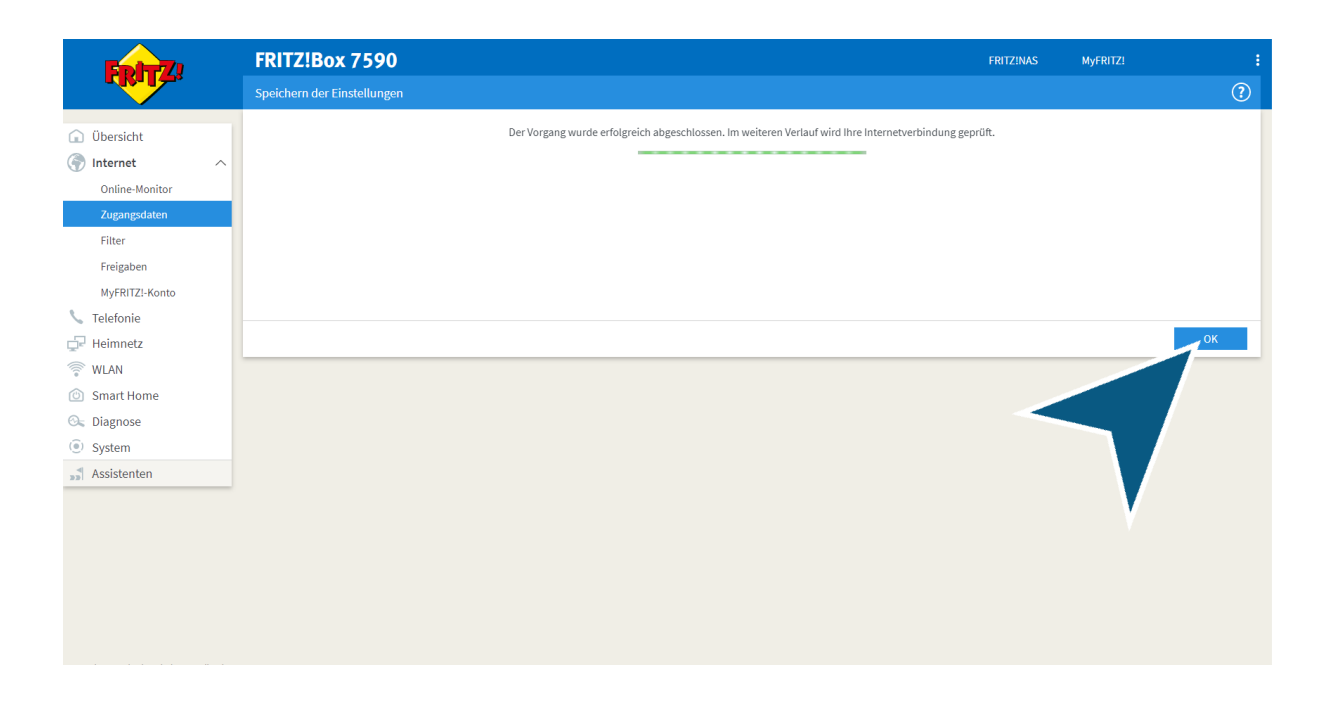